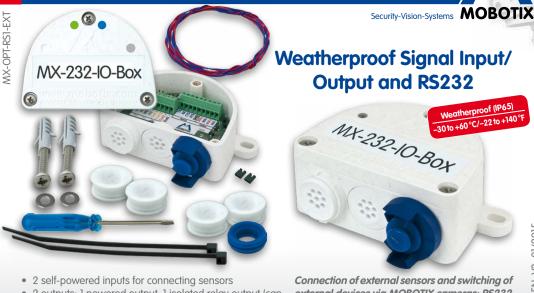

- 2 outputs: 1 powered output, 1 isolated relay output (can be switched to second powered output)
- RS232 interface when using USB cable to connect to camera\*

external devices via MOBOTIX cameras; RS232 interface, connection to camera using USB or 31.321 EN V3 01/2015

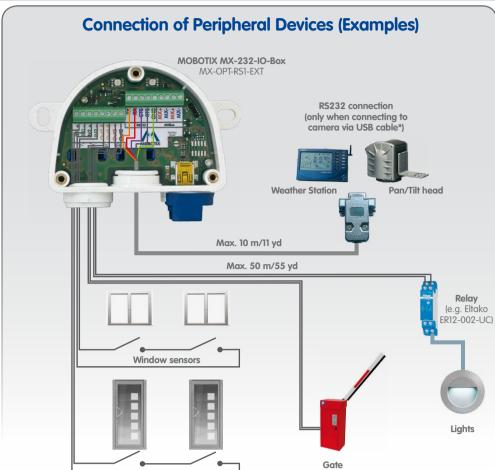

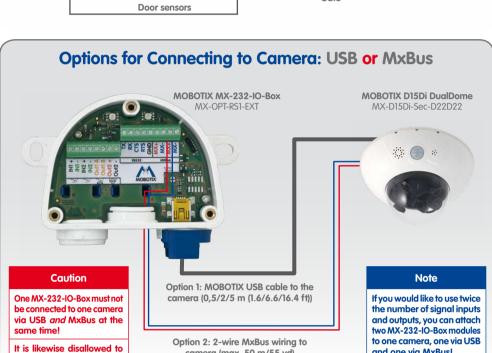

\*Only use MOBOTIX USB cables! USB cables are not part of the delivery and are to be ordered separately!

connect one MX-232-IO-Box to several cameras!

| Function                                                            | Option 1 – USB               | Option 2 – MxBus |
|---------------------------------------------------------------------|------------------------------|------------------|
| 2 signal inputs, self-powered                                       | ✓                            | ✓                |
| 1 powered output 12 V                                               | ✓                            | ✓                |
| 1 isolated relay output<br>(can be switched to powered output 12 V) | ✓                            | ✓                |
| RS232 interface                                                     | ✓                            | _                |
| Connecting additional MxBus devices to MX-232-IO-Box                | _                            | ✓                |
| Length of the connection to the camera                              | 0,5/2/5 m (1.6/6.6/16.4 ft)* | Max. 50 m/55 yd  |

**USB Cables for Connection to Camera\*** 

**Options for Connecting to Cameras** 

|                                                                                                    | MX-CBL-MU-STR-05/2/5<br>(straight/straight) | MX-CBL-MU-EN-STR-05/2/5<br>(angled/straight) | MX-CBL-MU-EN-PG-STR-05/2/5<br>(angled/straight) |  |  |  |
|----------------------------------------------------------------------------------------------------|---------------------------------------------|----------------------------------------------|-------------------------------------------------|--|--|--|
| MOBOTIX USB<br>cable 0.5/2/5 m<br>(1.6/6.6/16.4 ft)<br>(order separately!)                              |                                             |                                              | + 1                                             |  |  |  |
| MOBOTIX cameras                                                                                         | D14/D15, S14/S15                            | M24/M25, Q24/Q25, T24/T25                    | D24/D25                                         |  |  |  |
| *Only use MOBOTIX USB cables! USB cables are not part of the delivery and are to be ordered separately! |                                             |                                              |                                                 |  |  |  |
| Technical Specifications                                                                                |                                             |                                              |                                                 |  |  |  |
|                                                                                                    | Option 2 – MxBus                            |                                              |                                                 |  |  |  |

| Interface to camera                                 | USB                                                                                                    | MxBus  |  |  |
|-----------------------------------------------------|----------------------------------------------------------------------------------------------------|--------|--|--|
| Inputs                                              | 2 galvanically separated inputs (AC/DC, self-powered, up to 50 V)                                                                                                 |        |  |  |
| Output Out1                                         | Isolated relay output (AC/DC, up to 50 V/60 W/2 A)  With jumper J1: Powered output 12 V, max. cable length 50 m (55 yd)  (see «Changing the Mode of Output Out1») |        |  |  |
| Output Out2                                         | Powered output 12 V, max. cable length 50 m/55 yd                                                                                                    |        |  |  |
| Total output rating                                 | 400 mW                                                                                                    | 500 mW |  |  |
| RS232 interface                                     | Rx, Tx, RTS, CTS, GND,<br>max. 115 kbaud                                                                                                    | _      |  |  |
| Cross-sectional diameters of wires at the terminals | Minimum: 0.14 mm² (AWG 26)<br>Maximum: 0.5 mm² (AWG 20)                                                                                                    |        |  |  |
| Protection class                                    | IP65 (DIN EN 60529)                                                                                                    |        |  |  |
| Operating temperature                               | -30 to +60 °C/-22 to +140 °F (DIN EN 50155)                                                                                                    |        |  |  |
| Power supply                                        | USB                                                                                                    | MxBus  |  |  |
| Power consumption                                   | Typically 1 W                                                                                                    |        |  |  |
| Block Diagram of th                                 | , ,                                                                                                    | ,      |  |  |

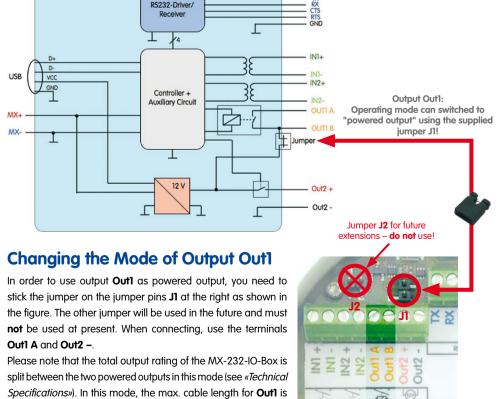

also 50 m (55 yd).

MOBOTIX AG • D-67722 Langmeil • Phone: +49 6302 9816-0 • Fax: +49 6302 9816-190 • sales@mobotix.com

MX-232-IO-Box

Ϲ 2012 • Declaration of Conformity: www.mobotix.com > Support > Media Library > Certificate

# **LED Signaling**

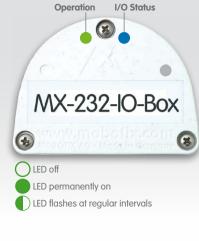

|                        |   | Connection to Camera                       |                           |
|------------------------|---|--------------------------------------------|---------------------------|
| LED                    |   | USB                                        | MxBus                     |
| Operation<br>(left)    | 0 | Not connected                              |                           |
|                        |   | Regular operation                          |                           |
|                        |   | _                                          | Unencrypted communication |
|                        |   | Communication error                        |                           |
| I/O Status*<br>(right) |   | 1x: Input 1 closed<br>2x: Input 2 closed   |                           |
|                        |   | 1x: Output 1 closed<br>2x: Output 2 closed |                           |
|                        |   | 1x: RS232 communication                    |                           |
|                        |   | s/outputs and RS2<br>232 communicati       |                           |

### 1. Attach the box

**Installation Instructions** 

#### Attach the MX-232-IO-Box at the mounting position with the cable ports

pointing downwards (torque 0.4 Nm). Next, remove the box cover (three screws). 2. Establish connection to the camera

#### You need to follow different procedures depending on the connection option: Option 1 – USB

Remove the slim sealing ring of the straight plug of the USB cable\*.

- Pull the delivered blue sealing ring over the plug, so that the smaller
  - opening points into the same direction as the plug's contacts. - Remove blue bayonet catch of the MX-232-IO-Box and pull out
  - the blue plug. - Plug the USB cable with attached sealing ring into the MX-232-IO-Box
  - Connect the USB cable to the camera (→Camera Manual). Option 2 - MxBus
  - Before proceeding, make sure there is no voltage on the MxBus

and secure the cable using the blue bayonet catch.

- wires!
  - Cut the supplied or existing MxBus wires to size (2-wire, 0.6 to 0.8 mm diameter). When using wires without jacket, strip the insulation of
  - (see figure at right). When using a *cable with jacket*, remove the pre-installed eight-wire plug and insert the appropriate cable plug (3 to 5 mm or 5 to 7 mm). Press the rubber plug into the casing in such a way that the rims stick out equally on both sides. Push the cable through the plug. remove the jacket on a length of 15 mm and strip the insulation of
  - in front of the terminal). - Connect the MxBus wires as described in the corresponding manual to the MOBOTIX camera or to another MxBus module connected to a camera (e.g. KeypadRFID, DoorMaster). Make sure not to exceed

the overall length of the MxBus wiring of 50 m (55 yd).

3. Connect the peripheral devices Connect the other wires/cables as required and by using the corresponding cable plugs (inputs, outputs, RS232, MxBus).

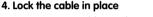

the wires for about 5 mm.

Insert one or two cable ties depending on the attached cables as shown. Pull the cable ties tightly around the cables in order to provide strain relief.

#### Mount the cover back onto the MX-232-IO-Box and affix it using the cover

5. Mount the cover

screws (torque 0.4 Nm). Initializing the MX-232-IO-Box

#### http://<camera IP address> 2. Make sure that the camera uses PoE class 3

Open the Admin Menu > Ethernet Interface dialog.

1. Open the MOBOTIX camera's user interface in the browser

If Power Supply has not been set to Power over Ethernet (Class 3), click on the Change link, follow the steps of the wizard and activate Power over Ethernet (Class 3).

#### 3. Activate MX-232-IO-Box Open the Admin Menu > Manage Hardware Expansions dialog.

- Option 2 MxBus: If the LED icon in the line MxBus Interface is not green, click on Connect.
- In the Admin Menu > Manage MxBus Modules dialog, Devices section, MX-232-IO-Box line, click on the Activate button. If the Update SW button appears in this line, click on it to update the software of the module.

Option 1 - USB: In the line MX-232-IO-Box USB, click on Connect.

- Open the Setup Menu > Event Overview dialog. In the **Signal Events** section, click on **Edit** and set the parameters as required (open the help page for this dialog by clicking on  $\mathfrak{C}$ ).
- You can now use the new events in the Setup Menu > Action Group Overview dialog (see the help page for this dialog by clicking on 🕙).

• Save the camera configuration to the local computer (Admin Menu > Configuration > Save).

5. Configure RS232 interface (only when using Option 2 – USB) • Open Admin Menu > Serial Interface > Setup and configure the parameters in the Serial Interface and

**Modem** as required (see the help page for this dialog by clicking on ?).

4. Configure events (when using the signal inputs/outputs)

6. Store the camera configuration In the Live screen of the camera, click on Admin Menu > Configuration > Store, permanently store the camera configuration and reboot the camera.

## Resetting the MX-232-IO-Box

detaching, the left LED (MxBus status) may blink red after establishing the MxBus connection. In this case, you need to reset the connected and activated MX-232-IO-Box to factory defaults: Remove the box cover (three screws).

If the MX-232-IO-Box had been connected to a different camera before and not deactivated or reset before

Mount the cover back onto the box (torque 0.4 Nm). • Set up the MX-232-IO-Box in the camera (see «Initializing the MX-232-IO-Box»).

for the intended use. Torque for all screws: 0.4 Nm.

 The MOBOTIX MX-232-IO-Box is to be used only for providing signal inputs/outputs and an RS232 interface (only when connecting to a camera using USB) for MOBOTIX cameras in IP65 environments. For MOBOTIX cameras with MxBus connector and software version MX-V4.1.4.11 or higher.

Bridge the contact surfaces below the Factory Reset label (red circle in figure) using a screw driver, for example (both LEDs are flashing red/blue with increasing

• Only remove the bridge if both LEDs of the MX-232-IO-Box are flashing green on/off 3 times to indicate that the process has finished successfully.

- Press the white cable plug (eight-wire plug or cable plug 3 to 5 mm or 5 to 7 mm) into the casing in such a way that the rims stick out equally on both sides.
- Drilling Template for M15/M25 Wall Mount with MX-232-IO-Box

80 mm/3.15 in

- 15 mm/ 0.59 ir 80 mm/3.15 in 75 mm/2.95 in MX-232-IO-Box MX M15/M25 Wall Mount

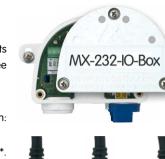

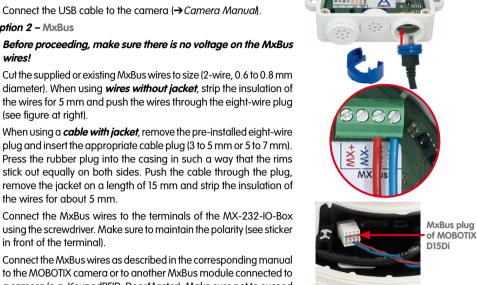

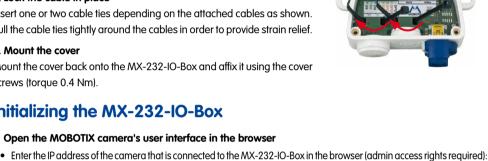

 The length of the entire MxBus wiring must not exceed 50 m/55 yd. Cross-sectional area of the MxBus wires: 0.6 to 0.8 mm (0.8 mm recommended to reduce line losses). Do not use jumper J2; it will be used for future extensions of the MX-232-IO-Box.

**Notes** 

**Innovations - Made in Germany** 

Drilling templates for other MOBOTIX wall mounts

port > Manuals

www.mobotix.com > Sur

www.mobotix.com

The German company MOBOTIX AG is known as the leading pioneer in network camera technology and its decentralized concept has made high-resolution video systems cost-efficient.

MOBOTIX AG • D-67722 Langmeil • Phone: +49 6302 9816-0 • Fax: +49 6302 9816-190 • sales@mobotix.com

Make sure that you adhere to all relevant laws, regulations and that you fulfill all certification requirements The max. baud rate of the RS232 cable depends on the cable length and on the cross-sectional area of the wires.